# **Roger NeckLoop för tal-till-text**

# **Installationsinstruktioner**

Roger NeckLoop går att ansluta till din dator, surfplatta eller smartphone för att skapa automatiska undertexter i realtid via tal-till-text-programvara från tredje part.

### **Förberedelser**

- 1. Kontrollera att både Roger NeckLoop och Roger-mikrofonen är laddade.
- 2. Kontrollera att det finns en tal-till-text-programvara, transkriberingsfunktion i realtid eller dikteringsprogram från tredje part installerat på den dator, smartphone eller surfplatta som ska användas.

#### **Anslutning till dator**

*Du behöver:* Den medföljande USB-C-till-USB-A-kabeln.

1. Anslut USB-kabeln till Roger NeckLoop och din dator:

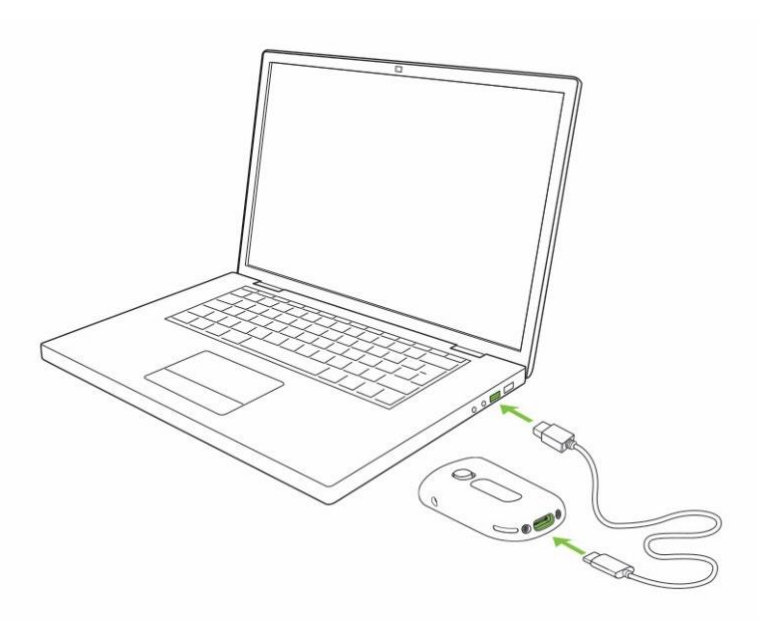

2. Slå på Roger NeckLoop.

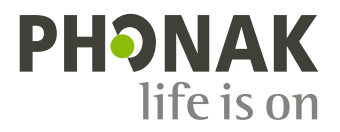

3. Kontrollera att Roger NeckLoop är vald som input-källa (ljudinställningar) på datorn:

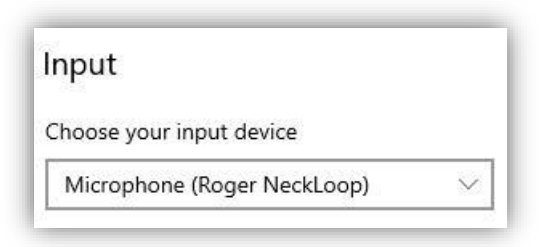

4. Kör tal-till-text-programvaran (tredjepartsprogram) på datorn. Du kan även använda dikteringsfunktionen i Microsoft Word:

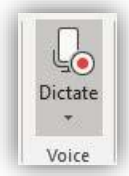

5. Tala direkt in i Roger-mikrofonen för att transkribera talet till text via tal-till-text-programvaran eller MS Word.

# **Anslutning till smartphone eller surfplatta med USB-C-uttag**

*Du behöver:* Den medföljande USB-C-till-USB-A-kabeln och en *OTGadapter (On-the-Go)* **ELLER** en *USB-C-till-USB-C-kabel.*

- **1.** Anslut Roger NeckLoop till din smartphone eller surfplatta med en OTG-adapter och den medföljande USB-kabeln **ELLER** använd en USB-C-till-USB-C-kabel.
- **2.** Slå på Roger NeckLoop.
- **3.** Kör tal-till-text-programvaran (t.ex. Google Transkribering) på din smartphone eller surfplatta.
- **4.** Om det behövs, välj Roger NeckLoop som input-källa.
- **5.** Tala direkt in i Roger-mikrofonen för att transkribera talet till text via tal-till-text-appen.

# **Anslutning till smartphone eller surfplatta med Lightninguttag**

*Du behöver:* Den medföljande USB-C-till-USB-A-kabeln och en *Lightning-till-USB 3-kameraadapter.* Laddaren till din telefon.

- **1.** Anslut adaptern till din smartphone.
- **2.** Anslut telefonladdaren till adaptern.
- **3.** Anslut Roger NeckLoop till adapter med den medföljande USB-C-till-USB-A-kabeln.
- **4.** Slå på Roger NeckLoop.
- **5.** Kör tal-till-text-appen på din smartphone eller surfplatta.
- **6.** Om det behövs, välj Roger NeckLoop som input-källa.
- **7.** Tala direkt in i Roger-mikrofonen för att transkribera talet till text via tal-till-text-appen.

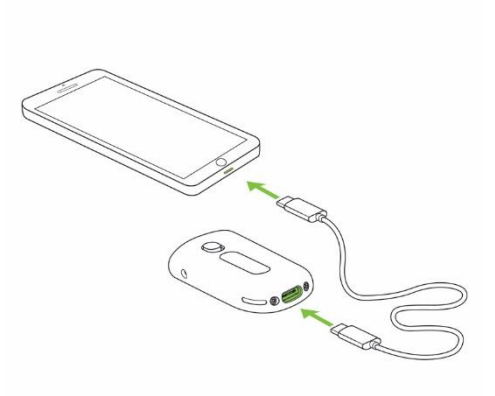

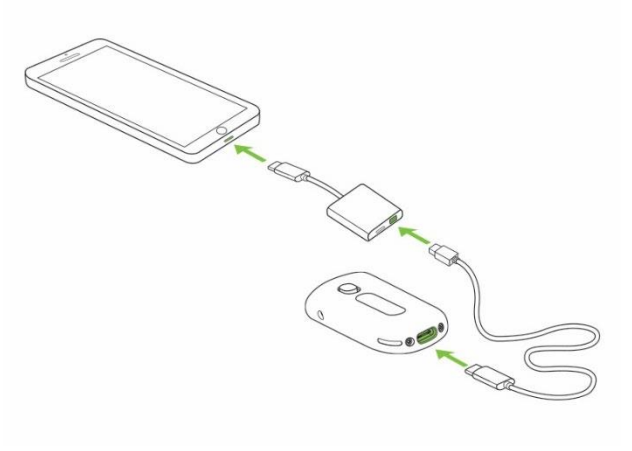

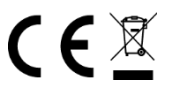